**AutoCAD Crack Free (Final 2022)**

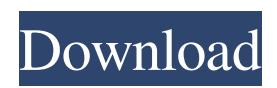

## **AutoCAD Crack+ [32|64bit] [Updated-2022]**

The following features are detailed in this chapter. These features are explained in greater detail in the following chapters of the Cracked AutoCAD With Keygen User's Guide: 1. 6.1 Drawing and Document Basics In this chapter, you learn about the basic concepts and structures of AutoCAD drawings. The following basic terminology is used in this chapter. Drawing An object (a box or line) that is created on the drawing sheet to be viewed onscreen. Drawing Page A drawing page is a single-sheet drawing on which a 2D view of the drawing sheet is projected. The page view is a page in the raster (bitmap) image of the drawing sheet. The sheet is the surface on which the view is projected and is independent of the dimensions of the viewport. 2D View A view of the drawing that is presented to the user. 3D View A view of a drawing that is presented to the user, in which the viewing plane is a projection of the objects in the drawing sheet. The viewing plane is aligned with the location of the cursor, which may be positioned in 3D space relative to the model or the page. A perspective view is a 3D view. Working Plane A plane in the drawing sheet that is parallel to the XY plane of the viewport and used to project the drawing page into the viewport. Current Section The section of the drawing page on which the cursor is located. Current View The view of the current section that is being displayed in the viewport. Plot Area The rectangular area that is automatically set up in the viewport when the Plot Area option is selected for a drawing sheet. 2D Properties Options that apply to the viewport on the drawing sheet when it is displayed in the 2D view. 3D Properties Options that apply to the viewport on the drawing sheet when it is displayed in the 3D view. Edit Order Options that control the order in which objects are displayed in the drawing page. 2D Extents 2D elements of a drawing, such as 2D objects, layers, and linetypes. 2D Properties Options that apply to the viewport on the drawing sheet when it is displayed in the 2D view. Drawing Margins Margins around

### **AutoCAD Crack**

(Custom) Märklin The Märklin brand name is still used today by a designer of technical appliances (e.g. a technical CAD software program). See also ADVIA Constellation Raster graphics software Vector graphics software References External links Autodesk Corporate History Autodesk University Autodesk University- The Complete Course Autodesk University- Animation (ADTs, CAM and Learning Management) Autodesk Education Services- Autodesk Academic Programs for the University and College Community Autodesk University- BIMx Autodesk Architecture University (ADTs) Autodesk University- CAD Autodesk University (CAD, PLM and Managed Services) Autodesk University- Construction Autodesk University (CAM, PLM, Managed Services and Construction Software) Autodesk University- Digital Design Autodesk University (CAD, PLM, Managed Services and Digital Design) Autodesk University- Digital Manufacturing Autodesk University (CAM, PLM, Managed Services and Digital Manufacturing) Autodesk University- Digital Product Design Autodesk University (CAD, PLM, Managed Services and Digital Product Design) Autodesk University- Digital Architecture Autodesk University (CAM, PLM, Managed Services and Digital Architecture) Autodesk University- Digital Engineering Autodesk University (CAM, PLM, Managed Services and Digital Engineering) Autodesk University- Digital Design and Management Autodesk University (CAM, PLM, Managed Services and Digital Design & Management) Autodesk University- Digital Media Autodesk University (CAM, PLM, Managed Services and Digital Media) Autodesk University- Digital Product Design Autodesk University (CAM, PLM, Managed Services and Digital Product Design) Autodesk University- Digital Manufacturing Autodesk University (CAM, PLM, Managed Services and Digital Manufacturing) Autodesk University- Digital Architecture Autodesk University (CAM, PLM, Managed Services and Digital Architecture) Autodesk University- Digital Engineering Autodesk University (CAM, PLM, Managed Services and Digital Engineering) Autodesk University- Digital Design and Management Autodesk University a1d647c40b

### **AutoCAD Crack+ License Keygen For PC [Latest-2022]**

For windows users -Activate Autodesk Autocad properly. -Download and extract the file to your desktop. -Open "Autodesk Autocad 2013 key.exe" -Run it and agree to the terms of use. -Enter you product key from your product. -Click on "Generate Keys". -A folder will be created with "Dll" files inside it. -You must copy all the dll files from the folder you just created to your C:\users\[username]\AppData\Local\Temp folder. For linux users -Activate Autodesk Autocad properly. -Download and extract the file to your desktop. -Open "Autodesk\_Autocad\_2013\_key.sh" -Run it and agree to the terms of use. -Enter you product key from your product. -Click on "Generate Keys". -A folder will be created with "Dll" files inside it. -You must copy all the dll files from the folder you just created to your /opt/Autodesk/Autocad/2013 key folder. See the PDF file that come with this installer to know how to move your files. You will get 4 different dll's Autodesk\_DesignCenter\_2013\_key.dll Autodesk\_Engine\_2013\_key.dll Autodesk\_Inventor\_2013\_key.dll Autodesk\_Revit\_2013\_key.dll Please read the install section to learn how to install correctly. Your Autocad must be activated to be able to use the key.Q: How to set up Azure AD to receive Event Hub subscriptions I'm setting up Azure Event Hubs and would like to subscribe to events from them via Azure AD. As per the Azure documentation, I need to connect the Event Hub to an external service that sends events via HTTP, and Azure will then route those messages to the right Event Hub. I created a new API app in Azure AD, set the API app name to my Azure Service name, registered the API app as an AAD app for my Azure Service (in the API app's

#### **What's New In AutoCAD?**

Importing markups automatically: Import markups from paper-based and PDF-based sources. You can drag and drop the files into the application and specify their destination. You can also save your custom Markup presets to easily apply them to future drawings. (video: 1:55 min.) Adding comments and notes to drawings: Receive and incorporate feedback comments and notes from existing models and drawings. Your comments can be sent to anyone and appear on all views of the model (video: 1:39 min.) Generating an index: You can print, copy and paste your model to generate an index to your drawings. You can also generate an index automatically from selected elements of your drawings (video: 1:17 min.) Finding drawings: You can now use the ability to search for drawings in a drawing or drawings based on the location, date, or author. The results are displayed as thumbnail images of the drawings, so you can easily select and open the document (video: 1:35 min.) Applying colors and styles: Quickly apply color and style settings to all objects in a model or drawings. You can specify a specific color or style to apply to the model and change the settings in one click (video: 1:16 min.) Communication and Connectivity: Integrated Outlook: Organize your schedule on your device. With Microsoft Outlook integration, you can access your upcoming projects and jobs, calendar, contacts and email right within the program (video: 1:29 min.) New social media posting capabilities: You can easily post your changes to designs on your social media accounts from inside the application. You can also post your comments, share your drawings, and send comments to the drawing author (video: 1:35 min.) New image exporting: Export drawings to PDF and JPG formats with ease. You can also export to the Web and embed the image in any web page (video: 1:38 min.) New clipboard support: Copy and paste drawings directly from the Windows clipboard to AutoCAD. You can also use the text editor to paste or type into drawings directly from the clipboard (video: 1:21 min.) Performance and efficiency: 3D Modeling: Create models with greater realism and efficiency. Use the Autodesk Fusion interactive tool to create a realistic 3D model of an object. You can place UVs on a 2D surface

# **System Requirements:**

OS: Windows 7 SP1 and above Intel Core 2 Duo 2 GB RAM 15 GB free hard disk space NVIDIA GeForce 9600 or ATI Radeon HD2600 or Intel GMA 950 graphics card Broadcom wireless adapter Internet connection Graphics card: Direct X9 graphics card MID: Dual Core/Quad Core or higher RAM: 1 GB or above Video RAM: Processor Type: Dual Core or